## **2018**

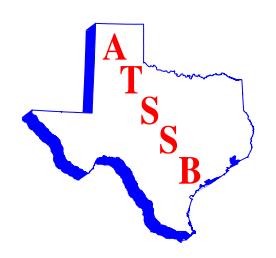

## **ASSOCIATION OF TEXAS SMALL SCHOOL BANDS ATSSB OUTSTANDING PERFORMANCE SERIES Band Director's Instructions**

Any Class 1C or Class 2C/3C middle school band that feeds a Class 1A/2A, 3A or 4A high school band, and any Class 1A/2A, Class 3A, or Class 4A high school band may enter the Outstanding Performance Series (OPS) contest provided the band director of the school entering is a current regular member of ATSSB.

A band may enter one, two, or three of its UIL contest selections. Entries must have been recorded at a UIL contest or at any other approved contest during the period from January 1 until May 20 of the current school year. All non-UIL contests must be approved by the OPS State Chair and added to the list of approved contests unless removed by State Board of Directors action. The current approved contest list can be found on the ATSSB OPS webpage.

Only UIL-approved concert selections may be entered. If two concert selections are entered, one selection must be from the pertinent grade level or higher.

Each selection entered must be uploaded as a separate digital .WAV file to the link posted on the ATSSB OPS Webpage. The OPS Verification Form, whether entering one, two, or three selections, needs to include the title, composer/arranger, and publisher of the selection for each recording to be submitted. The form must be signed by the band director of the school entering, as well as a Principal or Superintendent. Verification of UIL approval to perform any number not listed in the current UIL Prescribed Music List must accompany any such entry.

If one or more of the entries is included on the OPS Winners CD, the award will be presented to the director, not to the school.

## **Entry Procedure PLEASE READ CAREFULLY!**

Choose from the following labels:

**Entry ID: 1A – MARCH, 1B – 1ST CONCERT SELECTION, 1C – 2ND CONCERT SELECTION School Classification: MS/JH: 1C, 2C, 3C HS: 1A, 2A, 3A, 4A** 

1. For each entry, create a digital audio file in **.WAV** format that can be uploaded to the OPS DropBox account. Be sure to make each file .WAV not .MP3! If a CONCERT SELECTION has multiple movements, put all of the movements into **ONE** .WAV file. Use the information below to create a **FILE NAME** for each .WAV file. Each audio file **MUST** be labeled correctly with the following format (NO SPACES in the file name!):

**Region#\_SchoolClassification\_EntryID\_TitleOfPiece\_SchoolName\_DirectorEmail.wav** 

Example:

**8\_3A\_1A\_TheTromboneKing\_GroesbeckHS\_c.ander@groesbeckisd.net.wav**

\*\*\*Entering a file with an incorrect FILE NAME will result in disqualification.

- 2. Visit the ATSSB OPS page (www.atssb.org/ops.asp) and click on the **2018 OPS Verification Form** link. Place the appropriate information in the respective fields on the Verification Form. Be certain that the correct Entry ID is selected to correspond with the Entry ID in the FILE NAME of each audio file being submitted.
- 3. Also on the ATSSB OPS page, below the Verification Form link, is the **.WAV File Upload** link for your .WAV files. You may choose to upload one file at a time, or upload all at the same time. Again, be certain that your FILE NAME is in the correct format and contains all the correct information.
- 4. A fee of **\$60.00** must be paid for each separate entry. A check made out to **"ATSSB"** must accompany your **2018 OPS Verification Form.** Mail the printed and signed form and **check** to: **OPS 2018, 2117 Morse Street, Houston, TX 77019**.

\*\**Do not send through a mail format that requires a signature in order to be received.* If entering only **ONE** selection in the contest, the fee is **\$60.00**. If entering **TWO** selections, the fee is **\$120.00**. If entering **THREE** selections, the fee is **\$180.00**.

5. Printed scores for the selections will not be used in the adjudication process.

**Contact OPS State Chair Collin Anderson (903-390-3271 or opsstatechair@gmail.com) with any questions or issues.**